## USB Keyboard init Crash Root Access Vulnerability

Mac OS X 10.2.8 or earlier Security Vulnerability

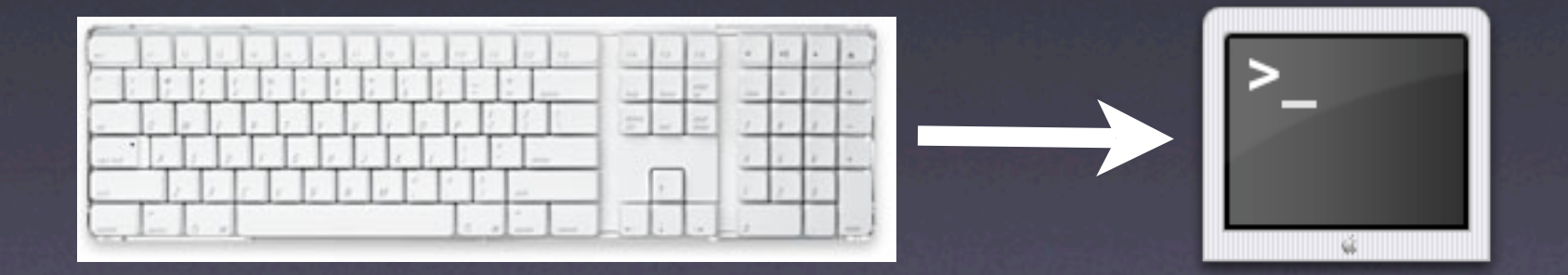

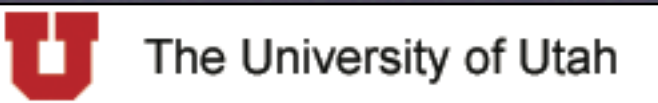

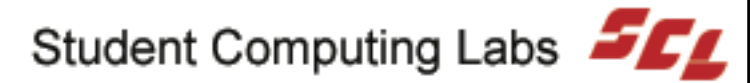

## Issue

- Attach USB Keyboard
- Restart Mac OS <sup>X</sup>
- Hold down Control+C
- init Crashes
- Given root shell prompt

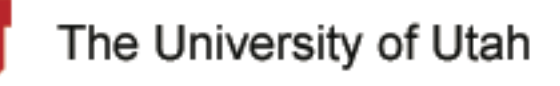

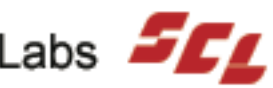

# Details

- OS Versions
	- Affects Mac OS <sup>X</sup> 10.2.8 or early
	- Mac OS X 10.3.x is NOT Vulnerable
- Open Firmware Password (OFWP) DOES NOT stop vulnerability

The University of Utah

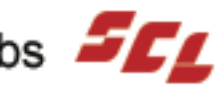

# Example

- Tested iBook with Mac OS <sup>X</sup> 10.2.6
	- And multiple other models with Mac OS <sup>X</sup> 10.2.8
- Plugged in external USB Keyboad
- Restart Mac
- Held Control+C
- Then...

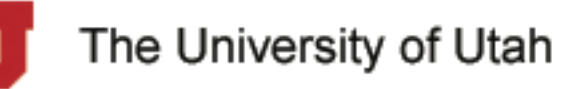

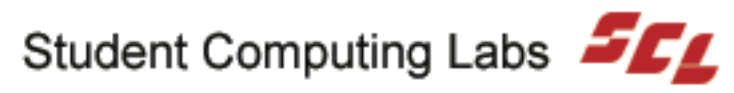

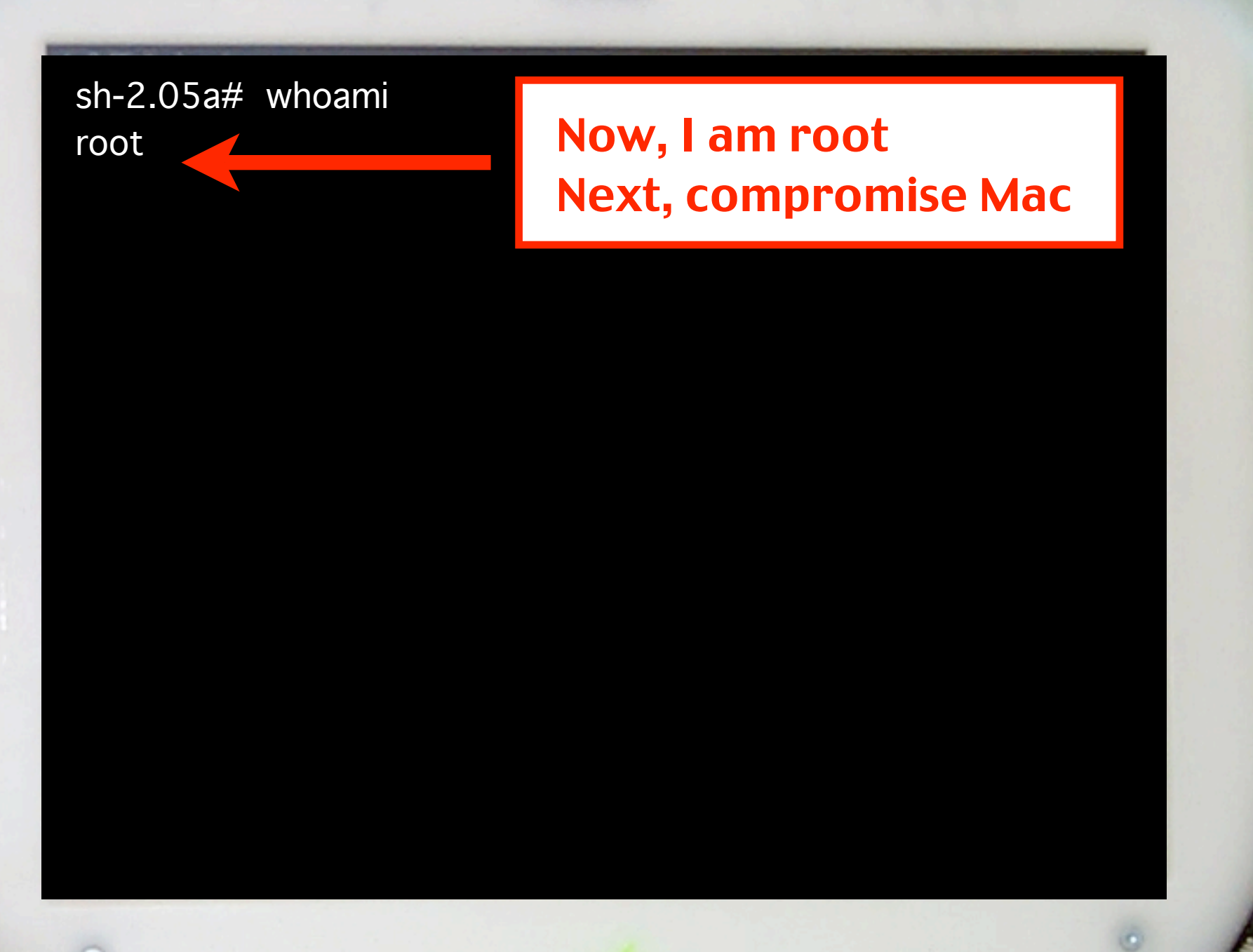

iBook

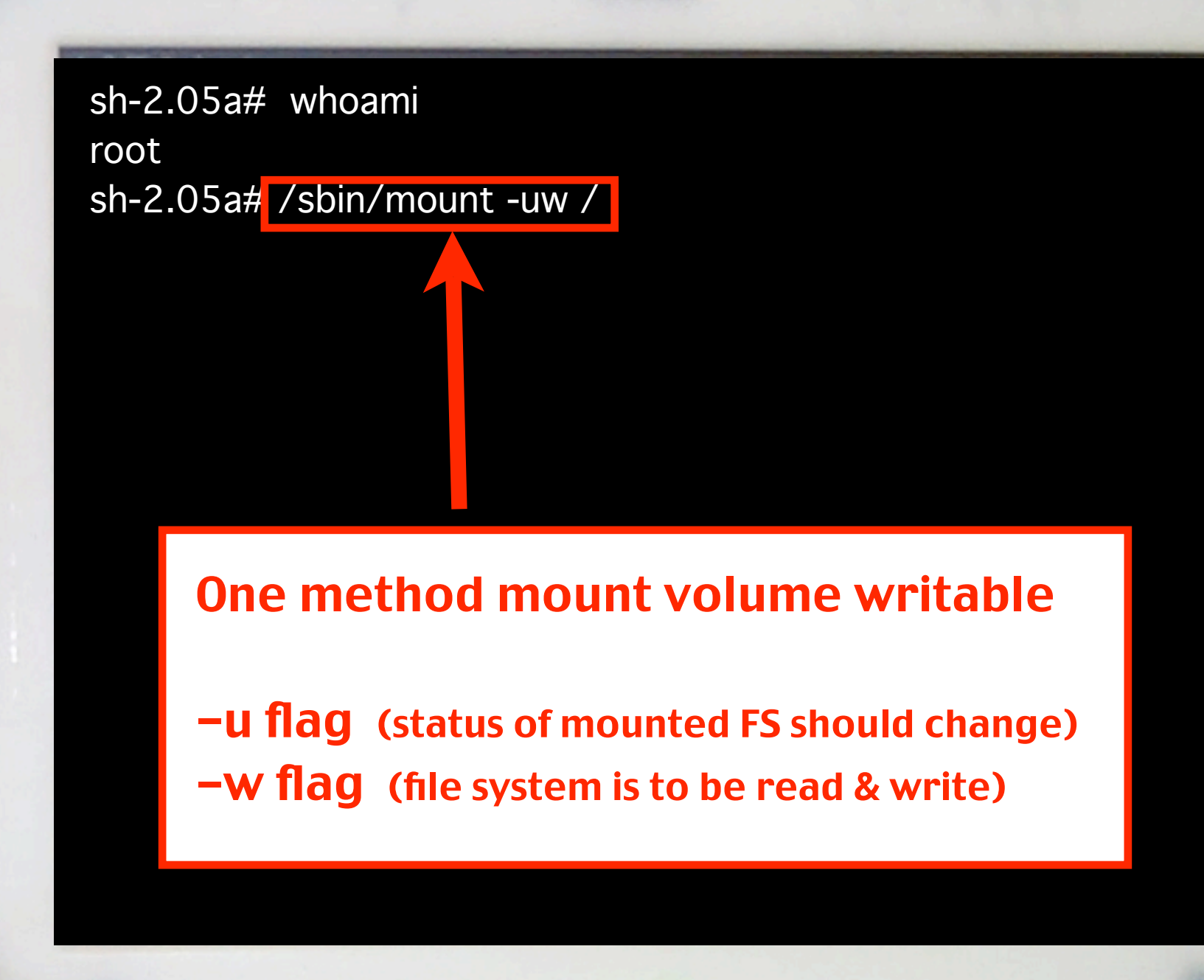

examples and the control of the control of the control of the control of the control of the control of the control of the control of the control of the control of the control of the control of the control of the control of sh-2.05a# rm /private/var/db/.AppleSetupDone sh-2.05a# whoami root sh-2.05a# /sbin/mount -uw / sh-2.05a# rm /private/var/db/.AppleSetupDone

### **• Next, remove .AppleSetupDone file**

• Restarted it

• Then...

⋒

• Plugged in external USB Keyboad

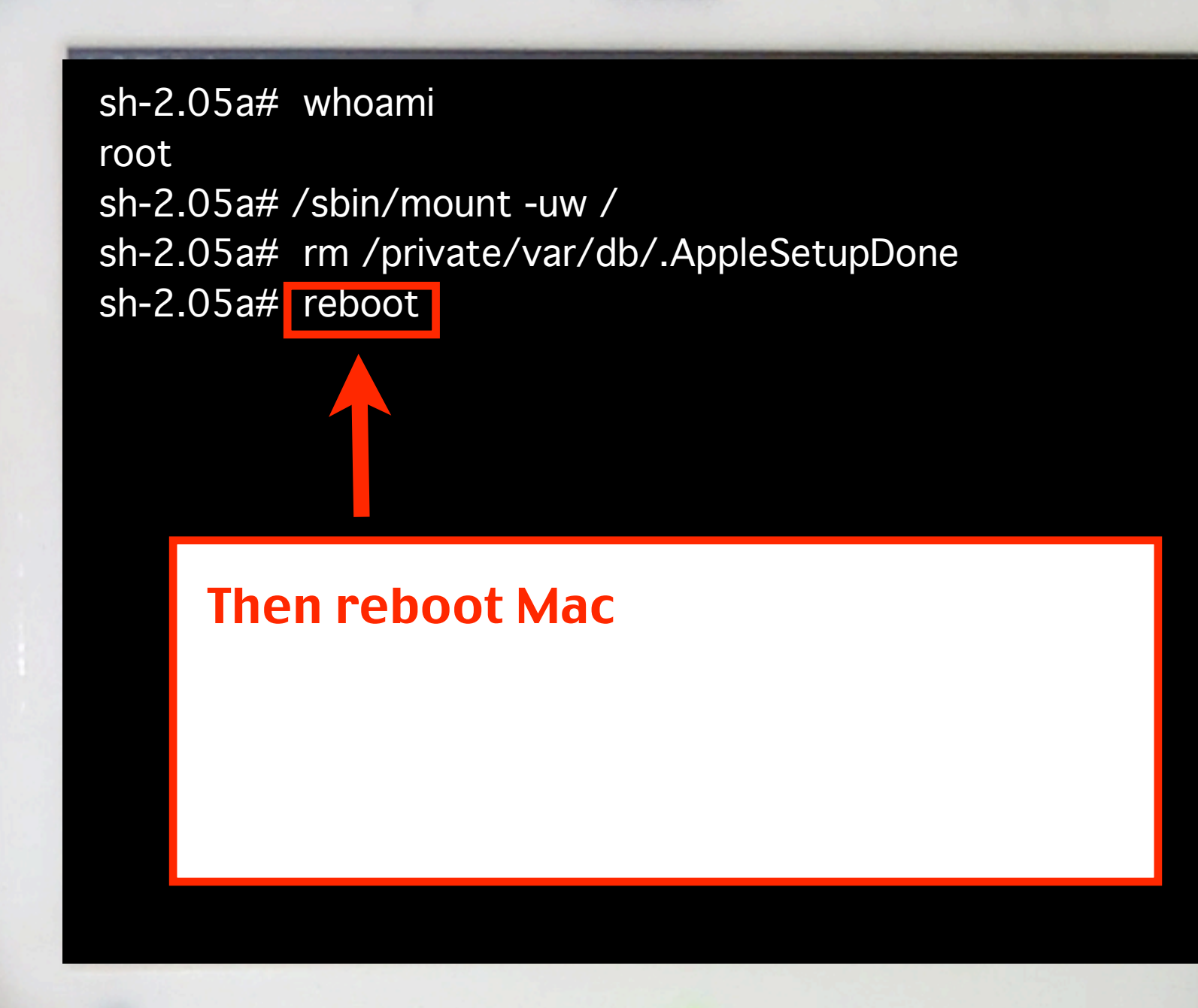

⋒

iBook

### **Create Your Account**

With Mac OS X, everyone who uses the computer can have an account with their own settings and a place to keep their documents.

Set up your account now. You can add accounts for others later.

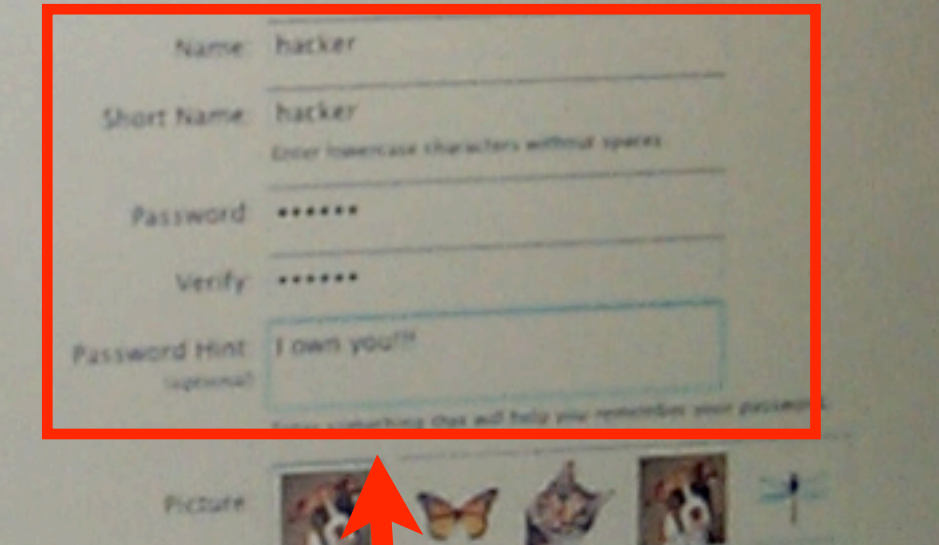

### Created an admin account "hacker"

# Workaround

- Use Mac OS <sup>X</sup> 10.3 init
	- Located in /sbin/init
- Or recompile init from Mac OS <sup>X</sup> 10.2 from Darwin Source
- Modify ttys file
	- Located in /etc/ttys

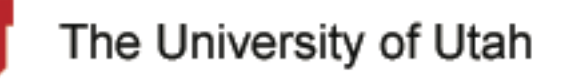

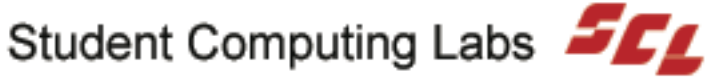

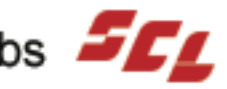

# Modifying ttys

- Backup ttys file (i.e. ttys\_old)
- Open ttys in text editor
	- GUI BBEdit, etc.
	- Unix vi, emacs, etc.
		- Don't add hard wraps in file
		- Note be careful with pico

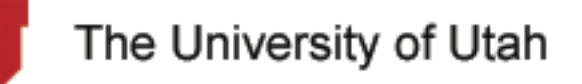

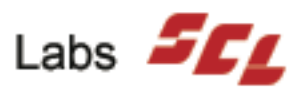

# Modifying ttys

### • Remove "secure" from section:

console "/System/Library/ CoreServices/loginwindow.app/ Contents/MacOS/loginwindow" vt100 on secure window=/System/Library/ CoreServices/WindowServer onoption= "/usr/libexec/getty std.9600"

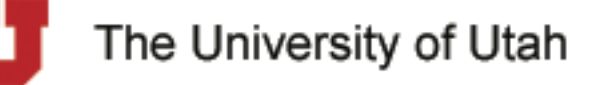

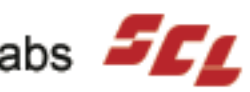

# Test

- Reboot Mac & test workaround.
- If it worked, you will be prompted for root password.

Enter root password, or ^D to go multi-user Password:

• If you don't have one or root isn't enabled, press:

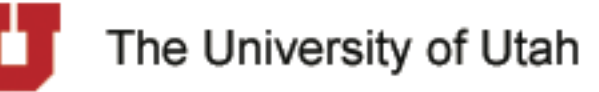

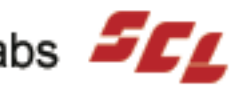

# Root Password

- Since DirectoryServices is not running by the time we enter single-user mode
- init will ask for the non-shadow crypt password stored for root in:
- Users shouldn't have read access

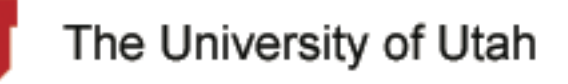

# Will Apple fix it?

- Apple has stated that it will treat issues on a case-by-case basis.
- No official word if update will be released to fix in in pre-Mac OS 10.3
- Send Apple Feedback:

Product Security - product-security@apple.com

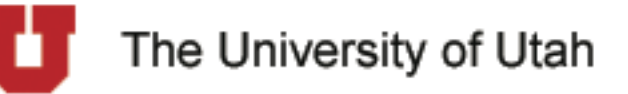

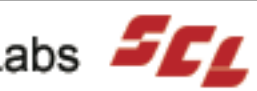